## 坂井市タフレット家庭で利用する手順

## 1. 家庭でインターネットを利用するときは、「.¥home」でサイン インをします。

1.自動でログインされて、通常のホーム画面が表示されるのでサインアウトをします。

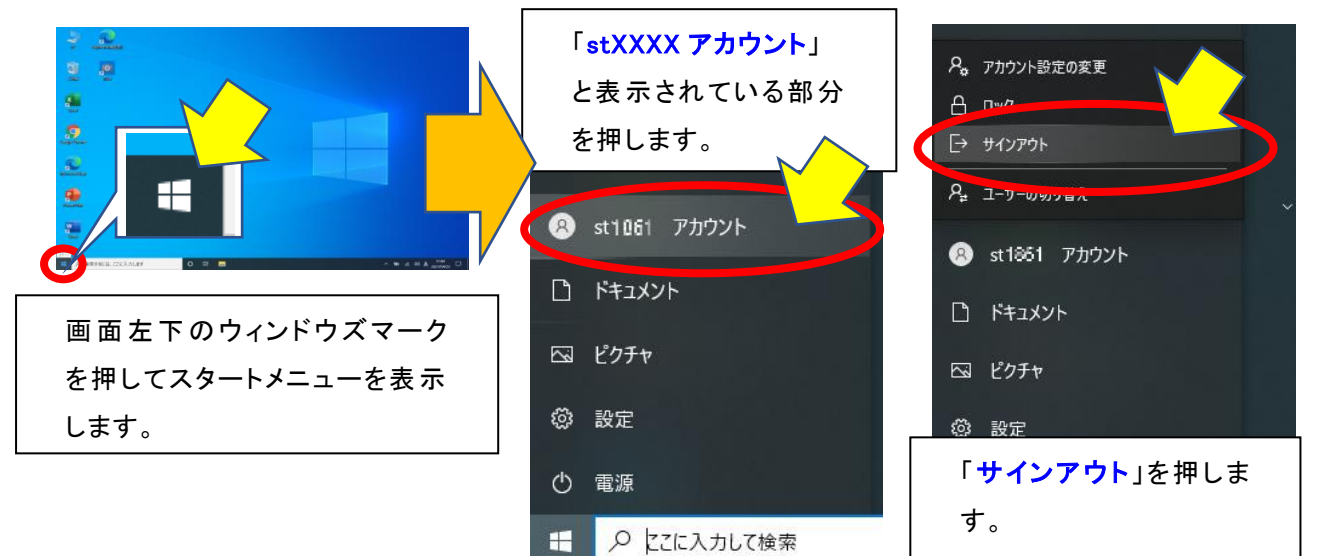

2. 他のユーザーを選んで、「.¥home」でサインインします。

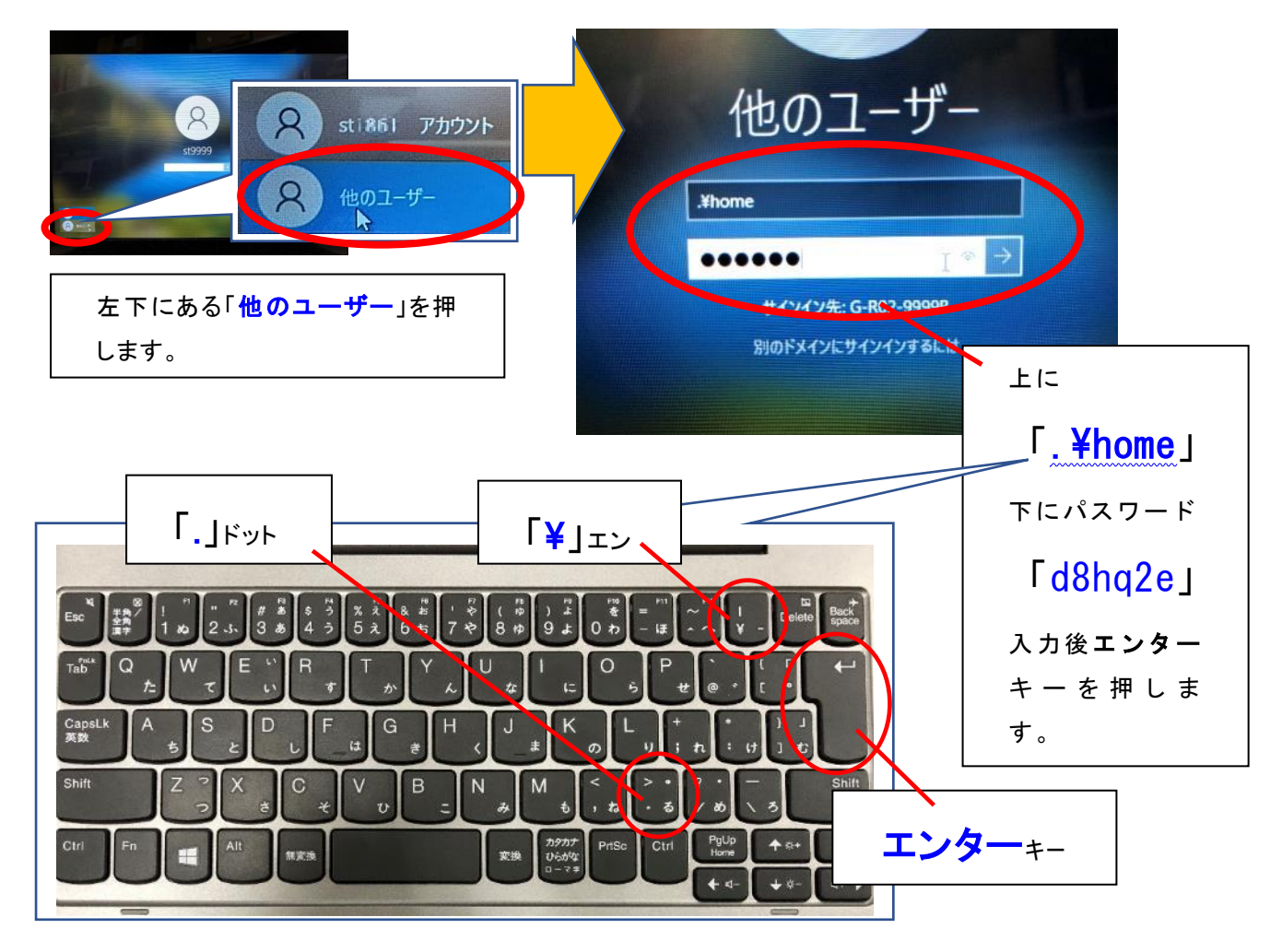

## 2.家庭用の Wi-Fi につなぐ設定をします。

1.Wi-Fi の資料を用意します。

(Wi-Fi ルーター、Wi-Fi アクセスポイントの SSID (無線の名前)とセキュリティキー(パス ワード)の資料を用意します。モバイルルーターの場合は電源を入れます。)

2.SSID(無線の名前)とセキュリティキー(パスワード)をタブレットに登録します

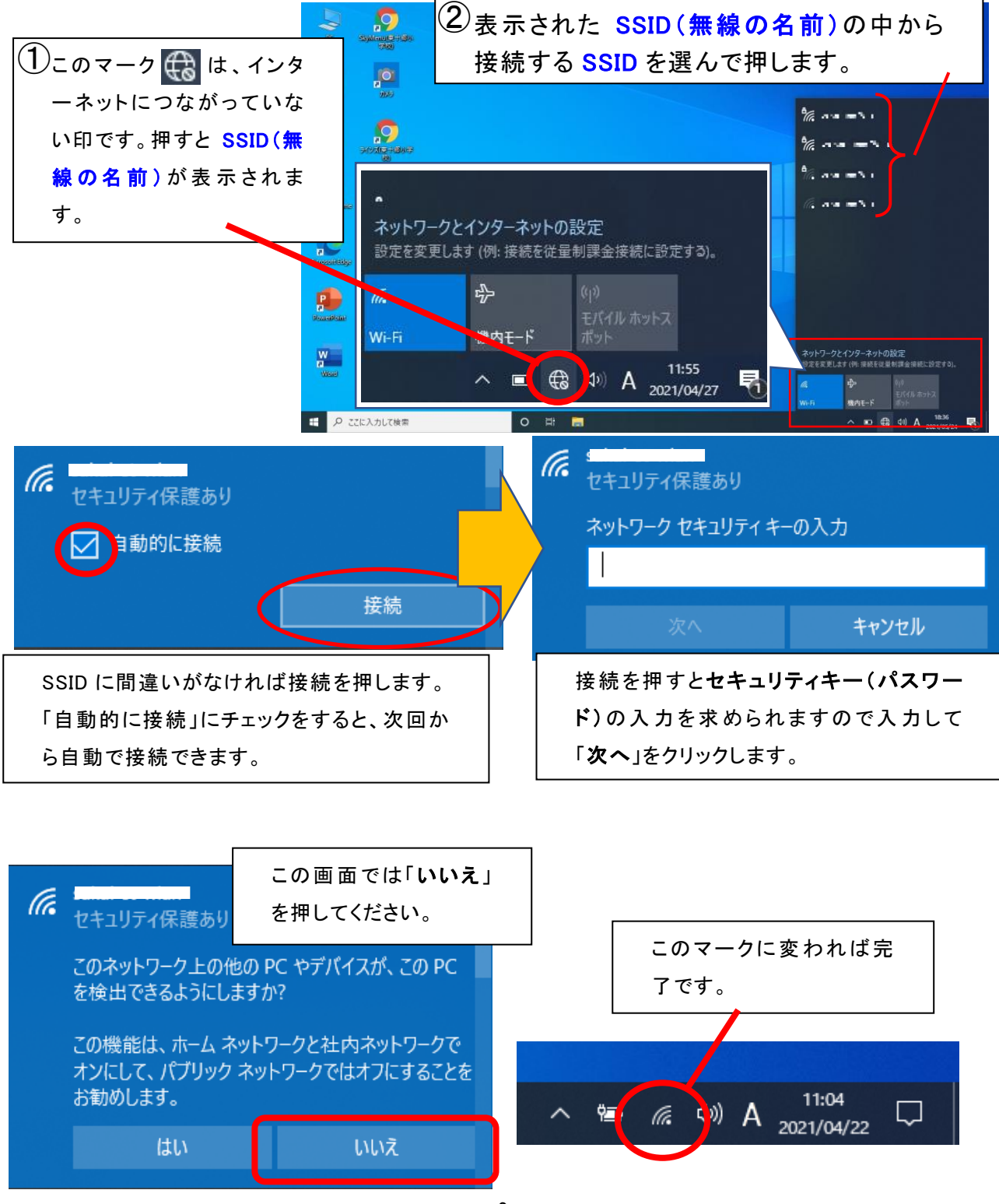